## **Capturing Still Images During Video Recording**

22

Still images can be captured by pressing the SNAPSHOT button while in the video mode (standby or recording).

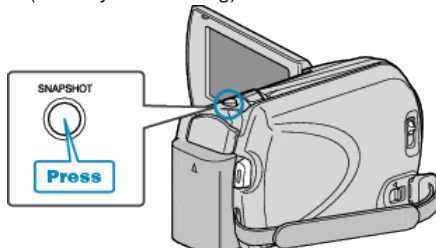

● "PHOTO" lights up on the screen when a still image is being captured.

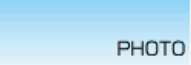

● The still images captured during video recording are saved to the destination set in media settings.

## **NOTE:**

- The size of the still images captured in the video mode varies with the "SELECT ASPECT RATIO" setting. "16:9" : 640×360
	- "4:3" : 640×480
- The picture quality varies with the "IMAGE QUALITY" setting.
- When an effect (black and white/sepia) is applied to the video, the same effect will be applied to the still image.